# **GDHL-200**

# **智能回路电阻测试仪 智能回路电阻测试仪智能回路电阻测试仪智能回路电阻测试仪 智能回路电阻测试仪 智能回路电阻测试仪 智能回路电阻测试仪 智能回路电阻测试仪**

**产品操作手册 产品操作手册**

**武汉国电西高电气有限公司 武汉国电西高电气有限公司 武汉国电西高电气有限公司 武汉国电西高电气有限公司**

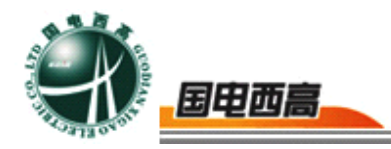

### **尊敬的用户:**

感谢您购买本公司 GDHL-200 智能回路电阻测试仪。在您初次使用该产 品前,请您详细地阅读本使用说明书,将可帮助您熟练地使用本仪器。

我们的宗旨是不断地改进和完善公司的产品,如果您有不清楚之处,请与 公司售后服务部联络,我们会尽快给您答复。

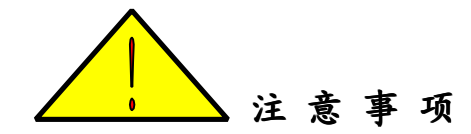

- 使用产品时, 请按说明书规范操作
- 未经允许,请勿开启仪器,这会影响产品的保修。自行拆卸厂方概不负责。
- 存放保管本仪器时, 应注意环境温度和湿度, 放在干燥通风的地方为宜, 要防尘、防潮、防震、防酸碱及腐蚀气体。
- 仪器运输时应避免雨水浸蚀,严防碰撞和坠落。

本手册内容如有更改,恕不通告。没有武汉国电西高电气有限公司的书面 许可,本手册任何部分都不许以任何(电子的或机械的)形式、方法或以任何 目的而进行传播。

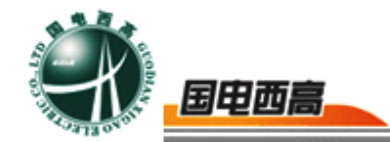

```
目
```

```
录
```
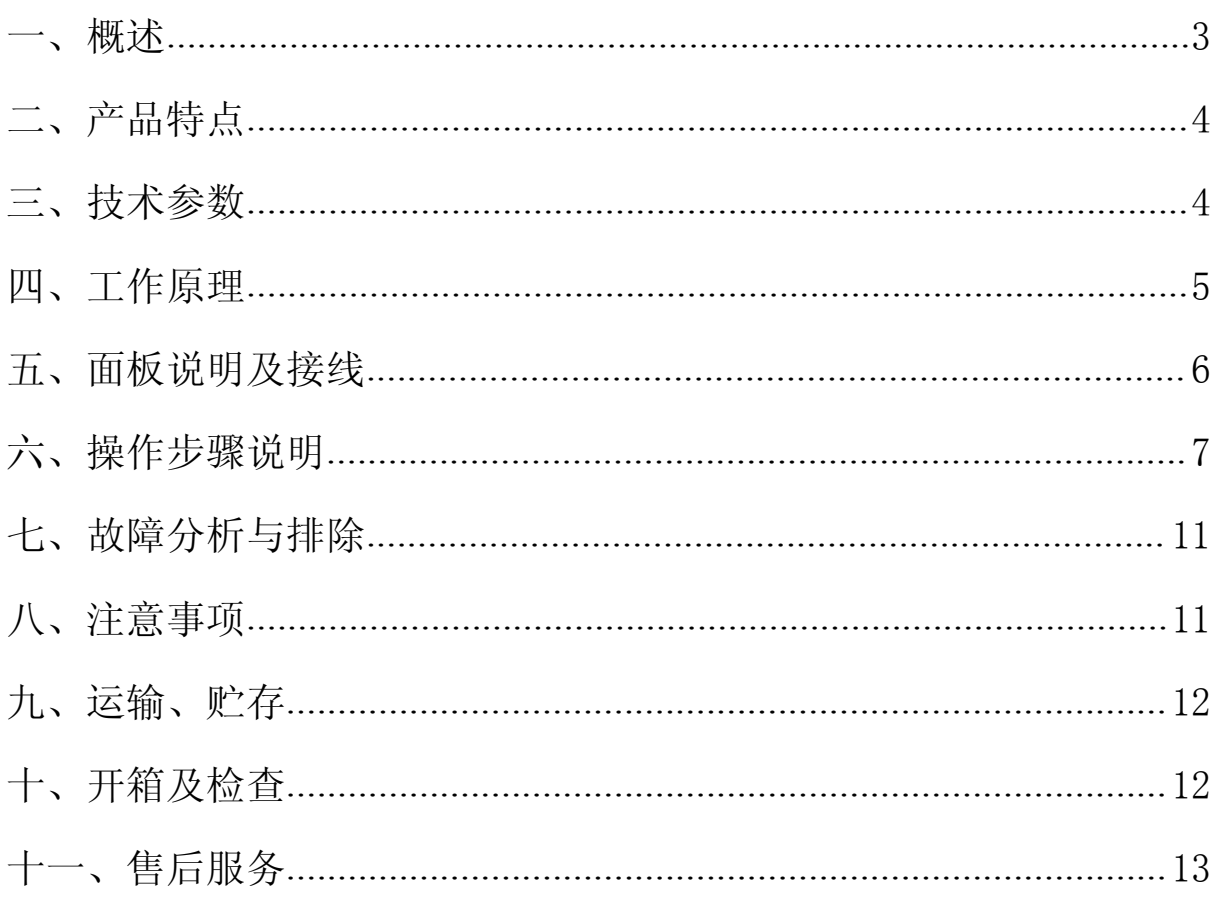

<span id="page-3-0"></span>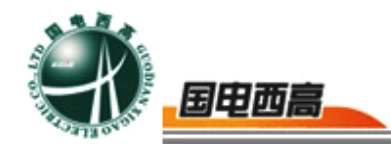

# **GDHL-200** 智能回路电阻测试仪

一、概述

**GDHL-200** 智能回路电阻测试仪采用先进的大功率开关电源技术和 先进的电子线路精制而成。是高、低开关、电缆电线及焊缝接触电阻的专 用测试仪器。其电流采用国家标准GB736所推荐的200A 直流,可在200A 电流的情况下测得被试品的电阻值。本仪器具有体积小、重量轻、抗干扰 能力强、精度高、操作方便、保护功能完善等特点。

## 二、产品特点

1. 320×240 液晶显示器、高速热敏打印机。

2. 本仪器具有体积小、重量轻、抗干扰能力强、精度高、操作方便、 保护功能完善等特点。

3. 采用最新电源技术, 能长时间连续输出大电流,灵活选用 50A, 100A, 150A, 200A 四个电流档位。

4. 使用了精密仪用运算放大器和高精度四重积分 A/D 转换器, 结合 高性能 16 位单片机, 测量时系统根据信号大小自动切换放大倍数, 确保 了该产品的测试准确度。

5. 本产品还设计了实时日历时钟,为打印、保存数据提供时间依据。

6. 数据存储与历史数据浏览功能,可存储 200 组数据,并具有掉电 保护功能。

 $=$  4

<span id="page-4-0"></span>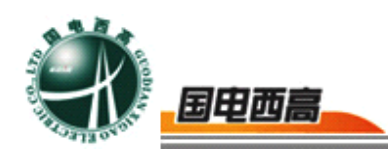

7. 超宽量程,测量最大范围达到 0-4mΩ。

8. 人机对话全键盘操作方式,智能化工作全过程。

# 三、技术参数

- 1.工作电源: AC 220V±10% 50Hz±2%
- 2. 环境温度: --25°C~50°C
- 3.相对湿度: <sup>≤</sup>90%RH
- 4.输出电流: 50A、100A、150A、200A 四档可选
- 5.测量范围: 0∼4mΩ(50A 档)

0∼2mΩ (100A档)

0∼1.33 m Ω (150A档)

0∼1m Ω (200A档)

- 6.准确度: 0.5%±1 个字
- <sup>7</sup>.分辨率: 0.01µ<sup>Ω</sup>

## 四、工作原理

**GDHL-200 GDHL-200 GDHL-200 GDHL-200** 智能回路电阻测试仪采用电流电压法测试原理,也称四 线法测试技术,原理方框图见图二

5

<span id="page-5-0"></span>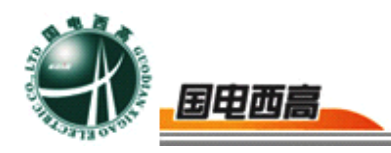

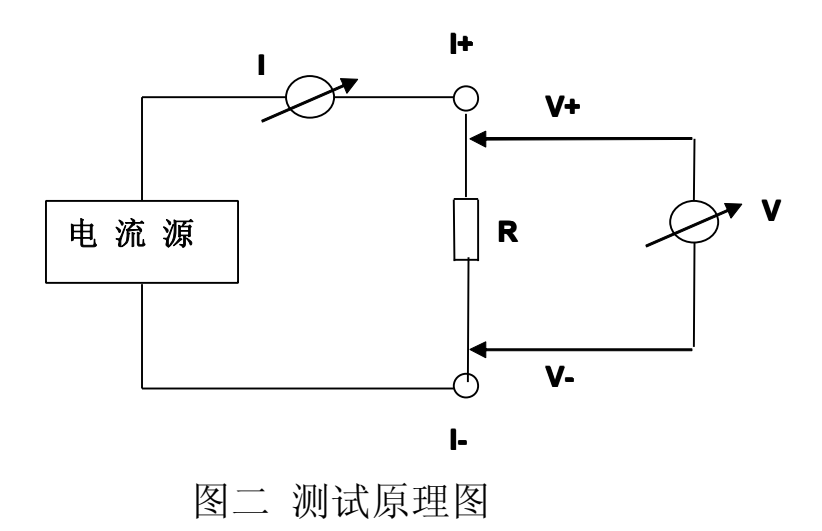

由电流源经"I+、I-两端口(也称 I 型口), 供给被测电阻 Rx 电流, 电流的大小有电流表 I 读出,Rx 两端的电压降"V+、V-"两端口(也称 V 型口)取出,由电压表 <sup>V</sup> 读出。通过对 <sup>I</sup>、<sup>V</sup> 的测量,就可以算出被测电阻 的阻值。

## 五、面板说明及接线

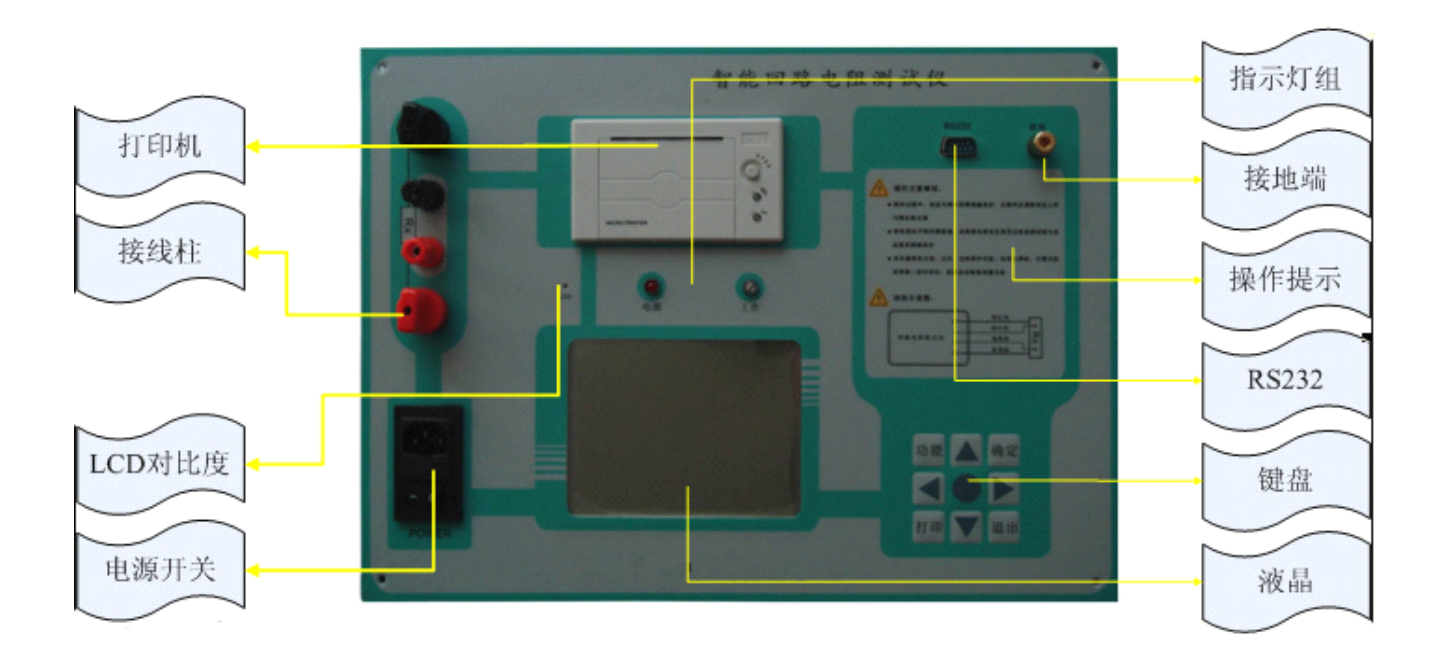

Hot-Line: 400-8818-755 **400-8818-755** WEB: www.gdxgs.com **E-mail:** whgdxgs@163.com

6

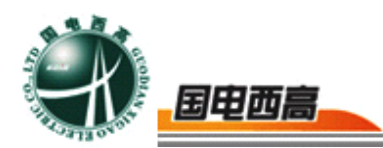

<span id="page-6-0"></span>打印机:打印机是热敏打印机,当试验完成后按键盘上的"打印"按 钮打印试验结果。

接线柱:接线柱有四个端子,外部 2 个粗的端子接电流线,内部 2 个细的端子接电压线。

LCD 对比度: 因为液晶显示屏在温度和光线有所不同时稍有些变化, 可能过 LCD 对比度调节背光到适合亮度。

电源开关:工作电源,带通电指示灯。

指示灯组:由电源灯、工作灯两个灯组成,工作灯是高亮七彩灯。

接地端:连接大地的连接端。

操作提示:有一些简短的提示语句和安装接线图。

**RS232**:RS232 是与计算机相连的串口通信接口,是用户选配接口, 本装置没有配置这个接口。

键盘:由上、下、左、右、设置、打印、确定、取消 8 个键组成, 是用户和设备交互的终端。

液晶: 320X240 像素点阵白色背光液晶,在阳光和黑暗环境下都十 分清楚。

# 六、操作步骤说明

(1)开机使用

开机处于主界面,如图 3:

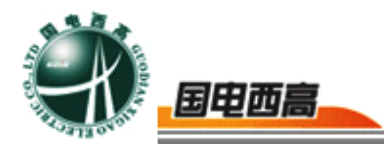

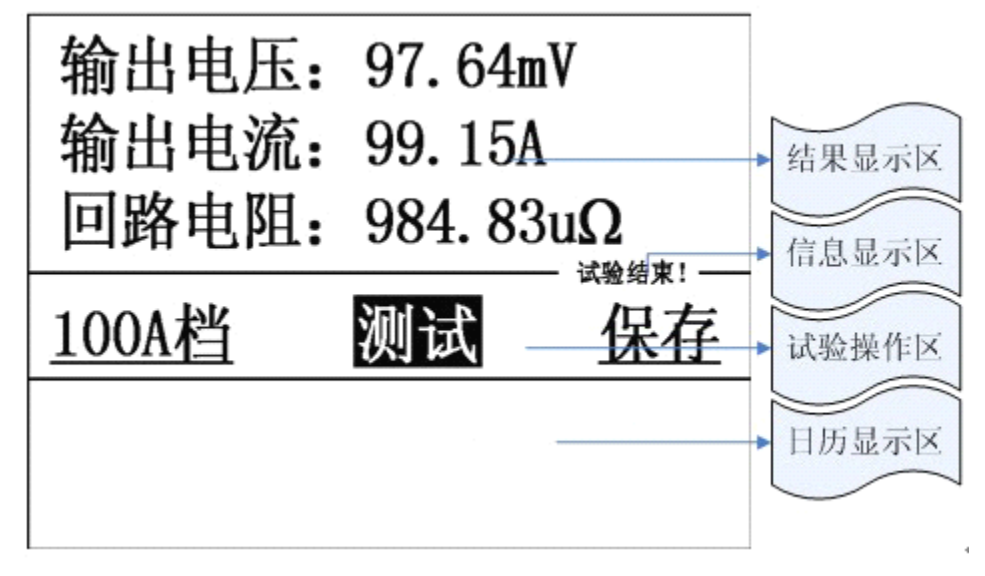

图 3 主界面

根据键盘的示图 4,按上↑、下↓、左←,右→等按键进行人机对话

操作。

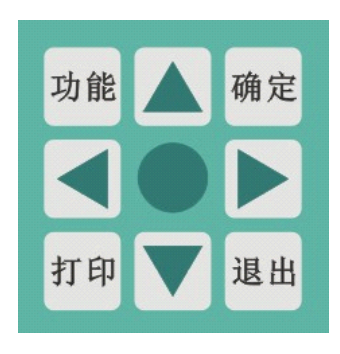

图 4 键盘界面

结果显示区: 显示输出电压、输出电流、回路电阻三项测试数据。

信息显示区:以简要的说明语句,提示操作过程。

试验操作区: 设置电流档位; 测试回路电阻; 保存数据。

日历显示区:显示当前系统日历和公司 LOGO 标志等。

(2)设置电流档位

在主界面上,通过左←,右→键让光标处于电流档位,如图 5:

8

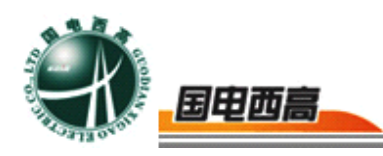

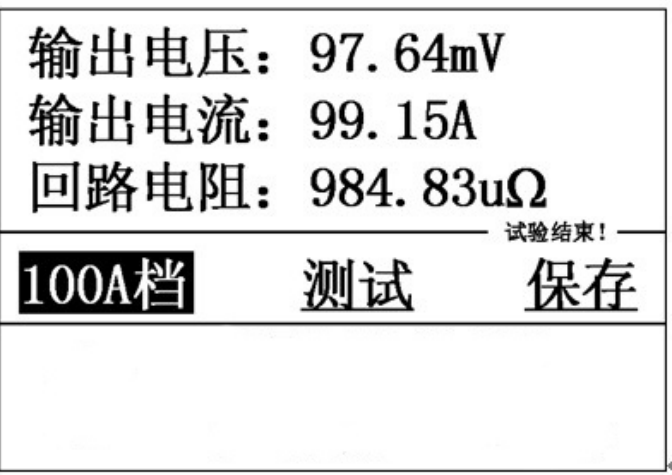

图 5 设置界面

按上↑、下↓更改电流档位,根据需要灵活选择 50A、100A、150A、 200A 四个电流档位。

(3)测试回路电阻

在主界面上,通过左←,右→键让光标处于"测试"上,按"确定" 键将进行自动测试,3-5 秒钟将提示试验结束并显示测试结果。

(4)保存数据

在主界面上,通过左←,右→键让光标处于"保存"上,按"确定" 键将进行保存数据,系统自动识别有效数据并给出提示信息。

(5)打印

在主界面上, 按键盘"打印"键可以打印最新的测试验果;在历史数 据浏览界面按键盘"→"键可以打印当前选择的历史记录。

(6)功能选择

按键盘上的"功能"就进入功能界面,如图 6:

 $10^{-1}$ 

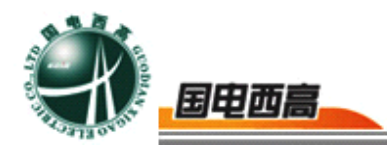

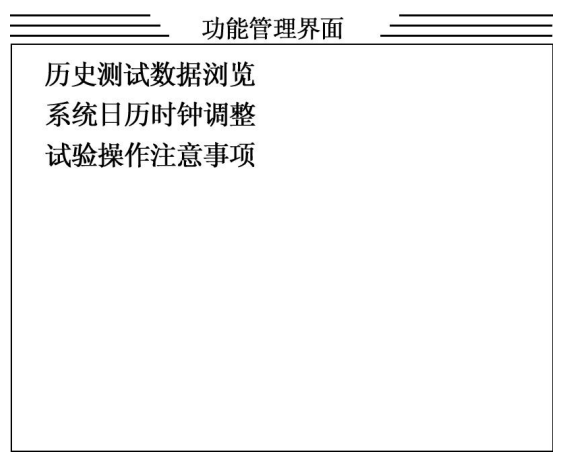

图 6 功能界面

进入功能界面后,可以选择"历史测试数据浏览"、"系统日历时钟 调整"、"试验操作注意事项"等界面。

系统日历时钟调整:设置时钟的时间,为打印报表和存储数据提供时 间依据。

试验操作注意事项:为用户提供一些操作规范注意事项。

历史测试数据浏览: 进入历史测试数据浏览界面, 如图 7:

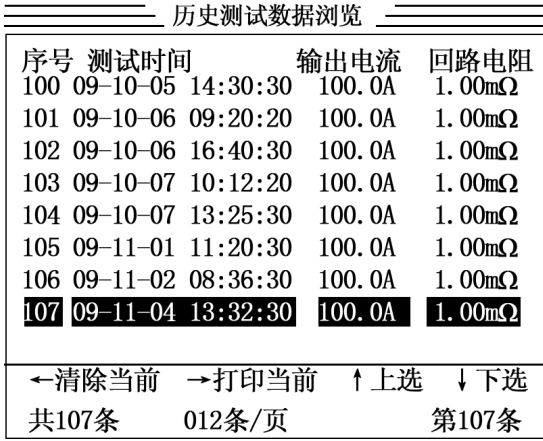

图 7 历史测试数据浏览界面

本产品按时间顺序排序可以存储 200 组测试数据,如果 200 组满时 将自动删除时间最早的数据。

按上↑、下↓键移动光标选择历史数据。按左←键可以清除当前选择 的历史数据。按右→键可以打印当前选择的历史数据。

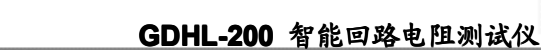

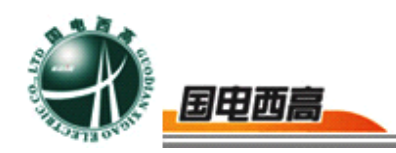

# 七、故障分析与排除

<span id="page-10-0"></span>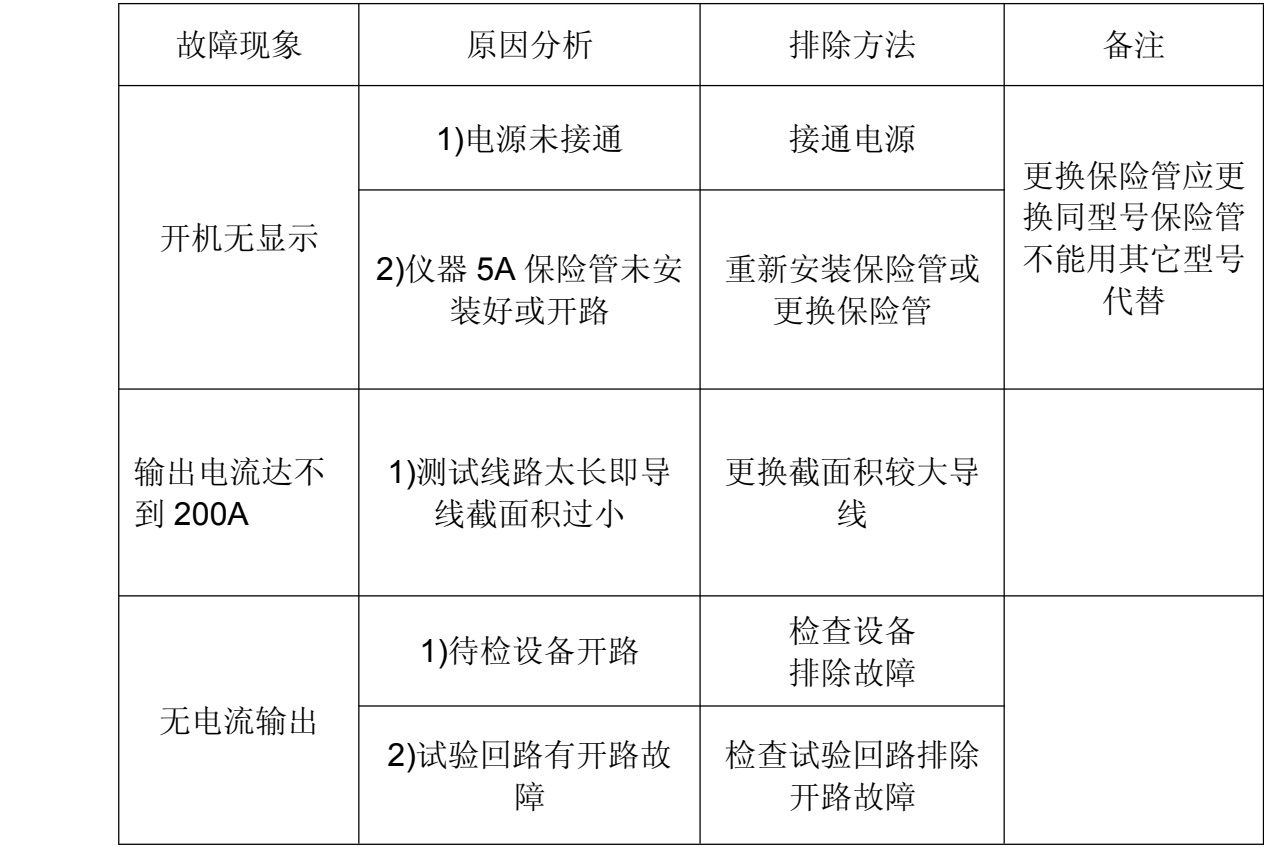

## 八、注意事项

- 1. 打开电源开关之前, 应先将电流调节钮按逆时针调至"零位"。
- 2. 仪器应放置于干燥、通风,无腐蚀性气体的室内。
- 3. 请不要私自拆卸、分解或改造仪器,否则有触电的危险。
- 4. 请不要私自维修仪器或自主改造、加工仪器,否则仪器不在质保之 列。
- 5. 为发挥本产品的优秀性能,在使用本公司产品前请仔细阅读使用说 明书。

 $\pm$  12

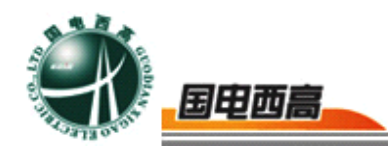

## <span id="page-11-0"></span>九、运输、贮存

#### ■ 运输

设备需要运输时,建议使用本公司仪器包装木箱和减震物品,以免在 运输途中造成不必要的损坏,给您造成不必要的损失。

设备在运输途中不使用木箱时,不允许堆码排放。使用本公司仪器包 装箱时允许最高堆码层数为二层。

运输设备途中,仪器面板应朝上。

#### ■ 贮存

设备应放置在干燥无尘、通风无腐蚀性气体的室内。在没有木箱包装 的情况下,不允许堆码排放。

设备贮存时,面板应朝上。并在设备的底部垫防潮物品,防止设备受 潮。

## 十、开箱及检查

### ■ 开箱注意事项

开箱前请确定设备外包装上的箭头标志应朝上。开箱时请注意不要用 力敲打,以免损坏设备。开箱取出设备,并保留设备外包装和减震物品, 既方便了您今后在运输和贮存时使用,又起到了保护环境的作用。

#### ■ 检查内容

开箱后取出设备,依照装箱单清点设备和配件。如发现缺少,请立即 与本公司联系,我公司将尽快及时为您提供服务。

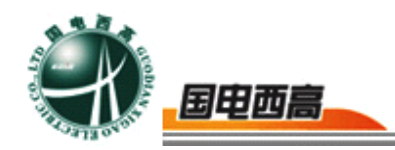

# <span id="page-12-0"></span>十一、售后服务

本产品整机保修一年,实行"三包",终身维修,在保修期内凡属本 公司设备质量问题,提供免费维修。由于用户操作不当或不慎造成损坏, 提供优惠服务。

我们将期待您对本公司产品提出宝贵意见,请收到设备后,认真填写 "用户反馈卡"及时传真或寄给本公司。公司将对您所购买的设备建立用 户档案,以便给您的设备提供更快更优质的服务。如您公司地址和联系方 式变更请及时通知,以便让我们给您提供及时的跟踪服务。